# Servidor de campo GUÍA DE INSTALACIÓN

FS-3000 y FS-1000

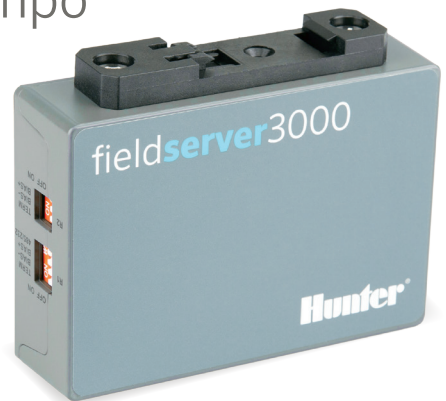

hunterindustries.com | BUILT ON INNOVATION

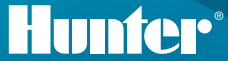

## Guía de instalación del servidor de campo Hunter

El servidor de campo se puede instalar en cualquier lugar con la red host, incluso cerca del armario de un programador Hunter. Los servidores de campo también se pueden montar en bastidor en una ubicación de red central.

- 1. Instale el servidor de campo con el conector de riel DIN estándar.
- 2. Conéctese al servidor con el puerto "Eth1" RJ-45. (El "Eth2" es para uso WAN, si corresponde).
- 3. Conecte la alimentación del servidor de campo con el conector de alimentación suministrado. Este puede ser de 9 – 30 VCC o 24 VCA.

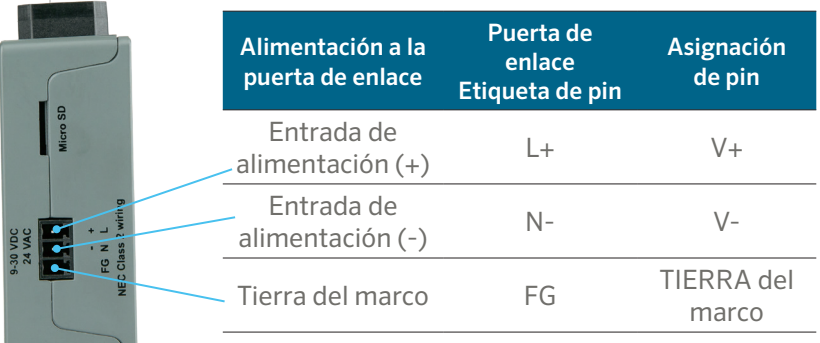

Instale el módulo de comunicación Ethernet para el programador (A2CLAN o A2CWIFI para ACC2; WIFIKIT o LANKIT para ICC2).

Conecte el módulo Hunter LAN/Wi-Fi a la red.

Una vez que el programador Hunter y el servidor de campo estén conectados a la misma red, puede iniciar sesión y terminar de configurar el servidor de campo.

### **Acceso a una puerta de enlace a través de la interfaz web**

Asegúrese de que la dirección IP de la computadora esté en la misma máscara de subred que las puertas de enlace. Para ello, en su computadora siga la siguiente ruta: Configuración > Red e Internet > Cambiar opciones de adaptador.

- 1. Abra el navegador.
- 2. Escriba la dirección IP del servidor de campo/ puerta de enlace. La dirección predeterminada es: 192.168.2.101.

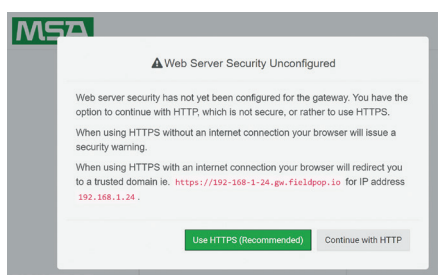

#### 3. Continúe con HTTP. Nota: Esto se puede cambiar después.

4. Ingrese el nombre de usuario predeterminado: admin

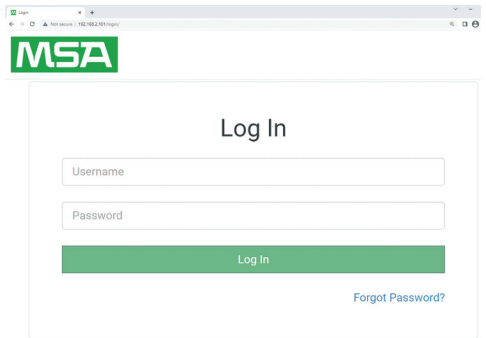

- 5. Ingrese la contraseña. Esto se puede encontrar en la parte posterior de la puerta de enlace.
- 6. Seleccione HTTP y presione Guardar. Nota: Esto se puede cambiar después para aumentar la seguridad.

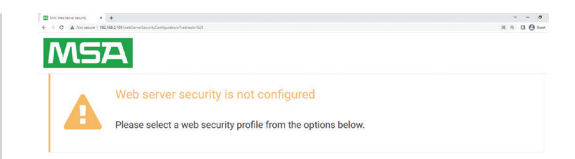

#### Mode

O HTTPS with default trusted TLS certificate (requires internet connection to be trusted)

O HTTPS with own trusted TLS certificate

O HTTP (not secure, vulnerable to man-in-the-middle attacks)

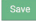

Notas sobre las contraseñas:

- Las L minúsculas aparecen como una línea "|"
- Las L mayúsculas aparecen como números romanos "I"
- El número uno aparece como "1"
- Puede escanear el código QR para ver la contraseña

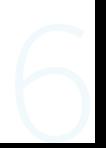

Para obtener soporte y la documentación completa, visite el sitio web de Hunter Industries usando el código QR indicado abajo.

hunterindustries.com/support/fs-3000-support

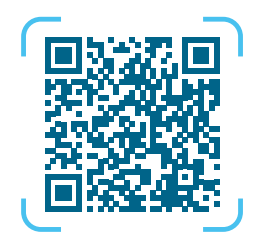

Lo que más nos motiva es contribuir al éxito de nuestros clientes. Aunque nuestra pasión por la innovación y la ingeniería está presente en todo lo que hacemos, esperamos que sea nuestro compromiso de ofrecerle una asistencia excepcional lo que lo anime a seguir formando parte de la familia de clientes de Hunter en los próximos años.

Denise Mullikin, Presidente, Riego de Jardines e Iluminación Exterior

HUNTER INDUSTRIES | *Built on Innovation®* 1940 Diamond Street, San Marcos, CA 92078 EUA hunterindustries.com

*© 2023 Hunter Industries Inc. Hunter, el logo de Hunter y otras marcas son marcas comerciales de Hunter Industries Inc., registradas en EE. UU. y otros países. Por favor recicle.*